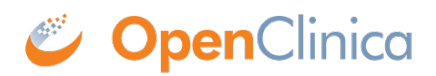

## **10.13.13 Start Tomcat**

Start Tomcat using any one of these methods:

- From the Apache Tomcat 6 Properties window:
	- 1. Select Start > Apache Tomcat 6.0 > Configure Tomcat to open the window.
	- 2. Click the General tab.
	- 3. On the General page, click the Start button to start Tomcat.
- Using the Windows run command:
	- 1. Select Start > Run.
	- 2. In the Run box, type cmd, then click OK.
	- 3. At the new command prompt, start Tomcat by typing net start tomcat6 then press Enter.

When you need to stop Tomcat, type net stop tomcat6 then press Enter.

Via the Windows Services Microsoft Management Console (MMC), if you are familiar with it.

This page is not approved for publication.